1. 登录"山东理工大学教学综合信息服务平台"。 手机端 http://211.64.28.123/jwglxt/xtgl/index\_initMenu.html

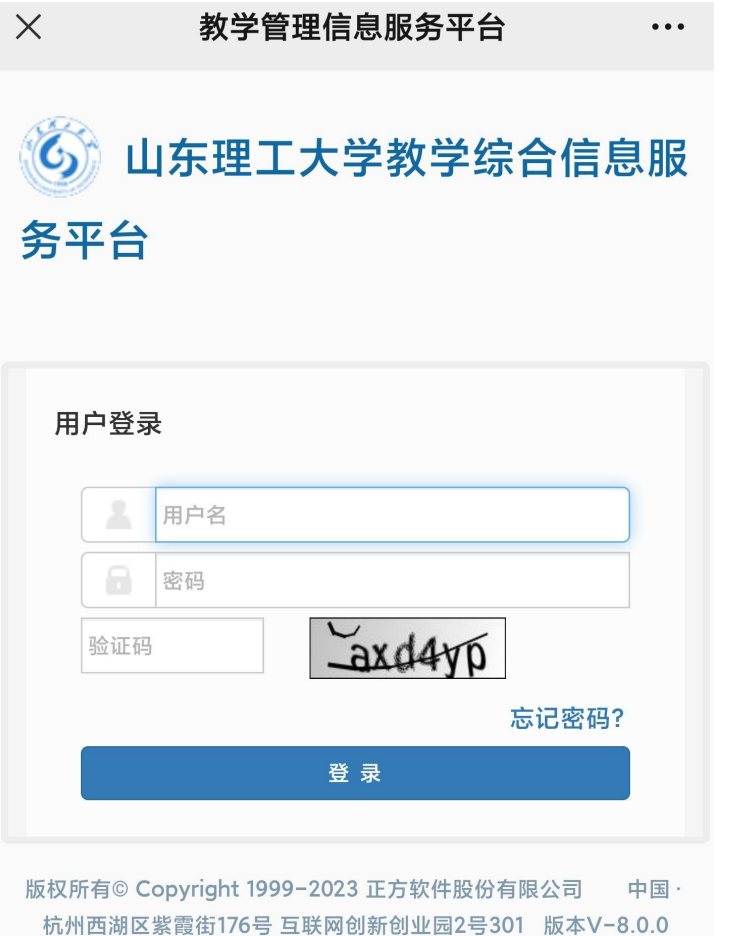

电脑端 https://jwch.sdut.edu.cn/2018/1015/c5201a241110/page.htm 选校外 访问。

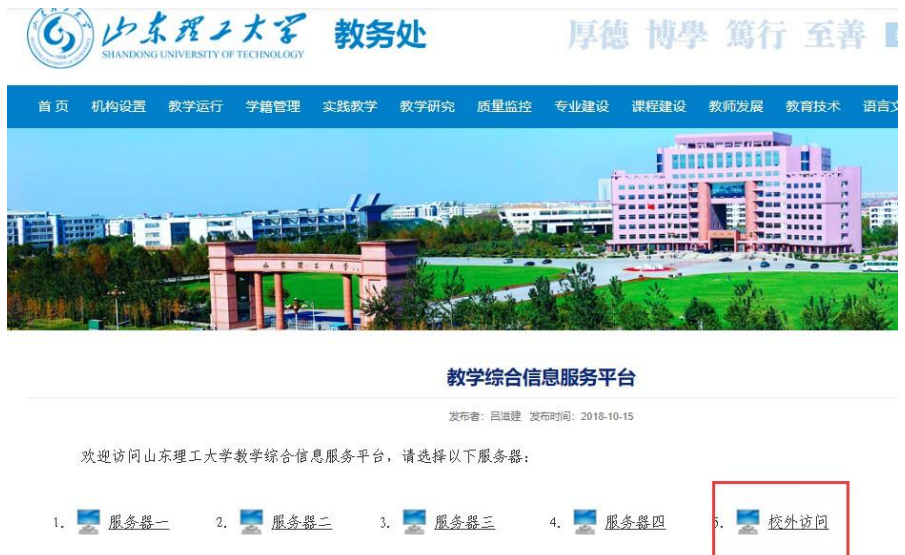

2. 新生的用户名为学号,初始密码为 SD1g+身份证号的后六位, 为保证数据安全 性,请登录后,立即修改密码。

3. 登录后选择并点击菜单(报名申请→外语考级/创新班报名)进行申请报名。

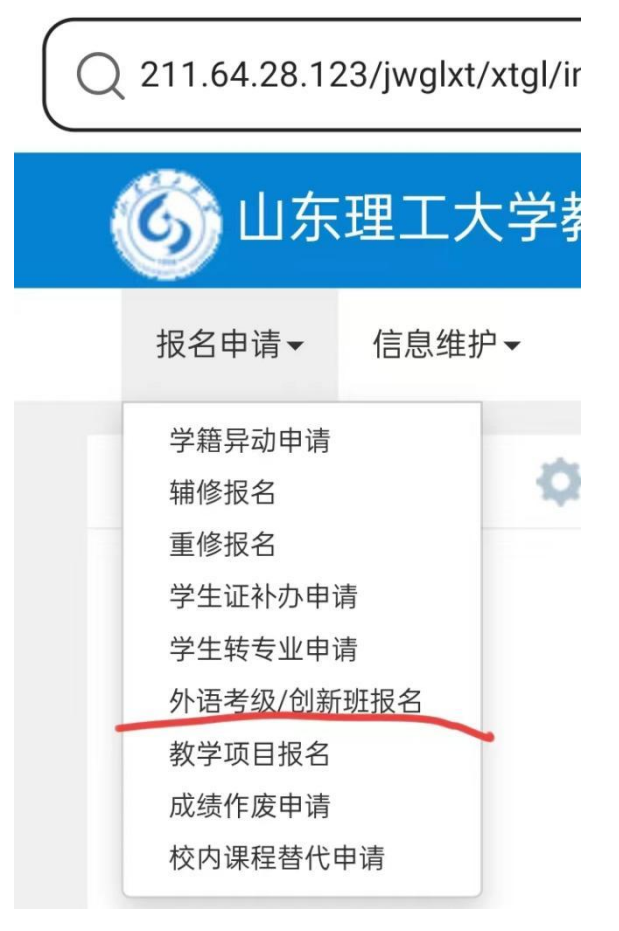